### **Cihaz Hakkında**

∕ !

**Cihazı kullanmadan önce; ürün sayfasında bulunan Kullanım Kılavuzundaki Garanti Koşulları, Güvenlik ve Uyarıları okuyunuz.**

BQ351-24 Modbus RTU komutları ile çalışır. Üzerinde 8 adet optik izoleli dijital giriş ve 8 adet röle çıkışı bulunur.

#### **Cihaz Özellikleri**

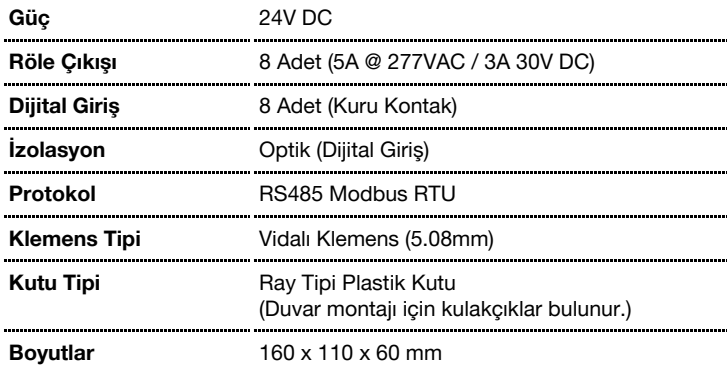

#### **Seri Port Özellikleri**

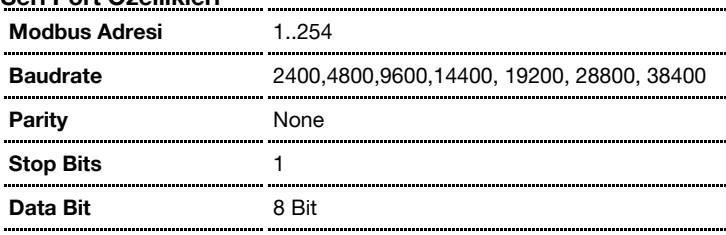

#### **Varsayılan Cihaz Ayarları**

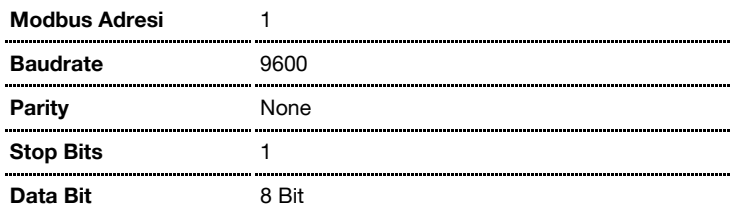

#### **Address Switch Tablosu**

Cihaz adresi 1 ile 14 arasında bir değer olacak ise dip switch üzerinden, 15 ile 254 arası bir değer olacak ise RS485 üzerinden ayar yapılarak kullanılır.

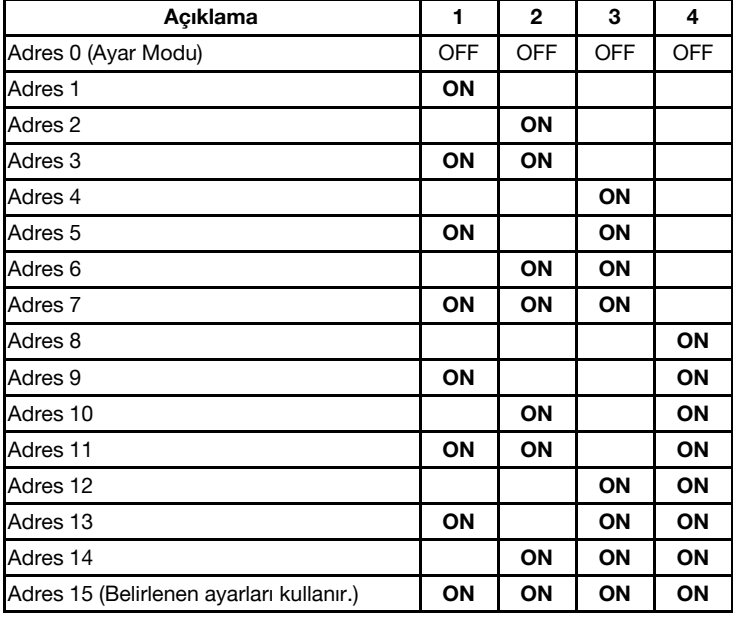

# **Genel Görünüm**

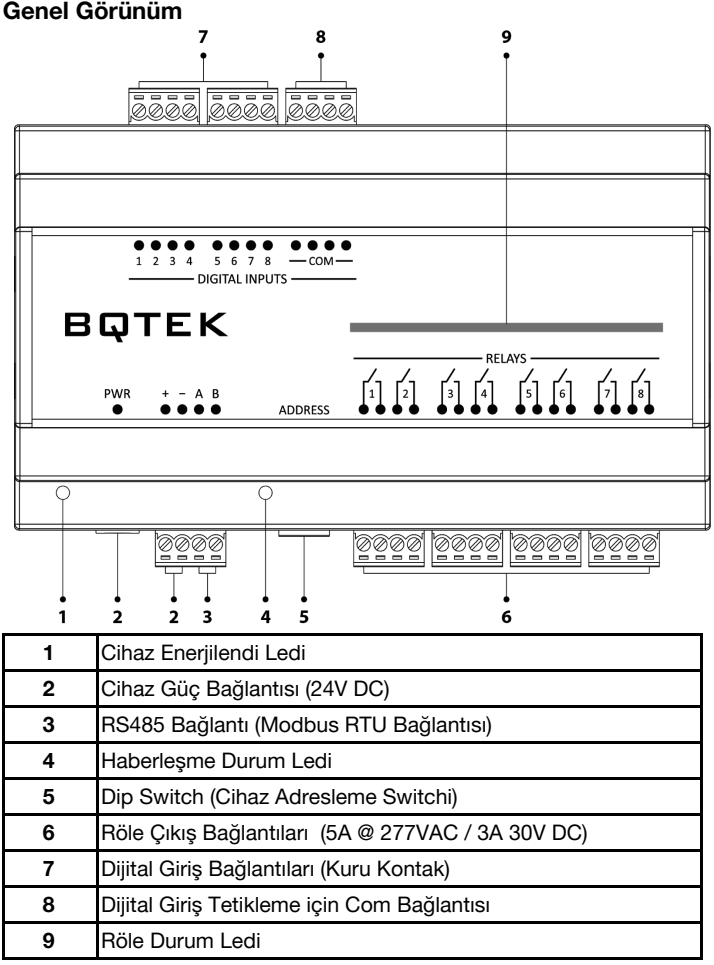

### **Bağlantı Şeması**

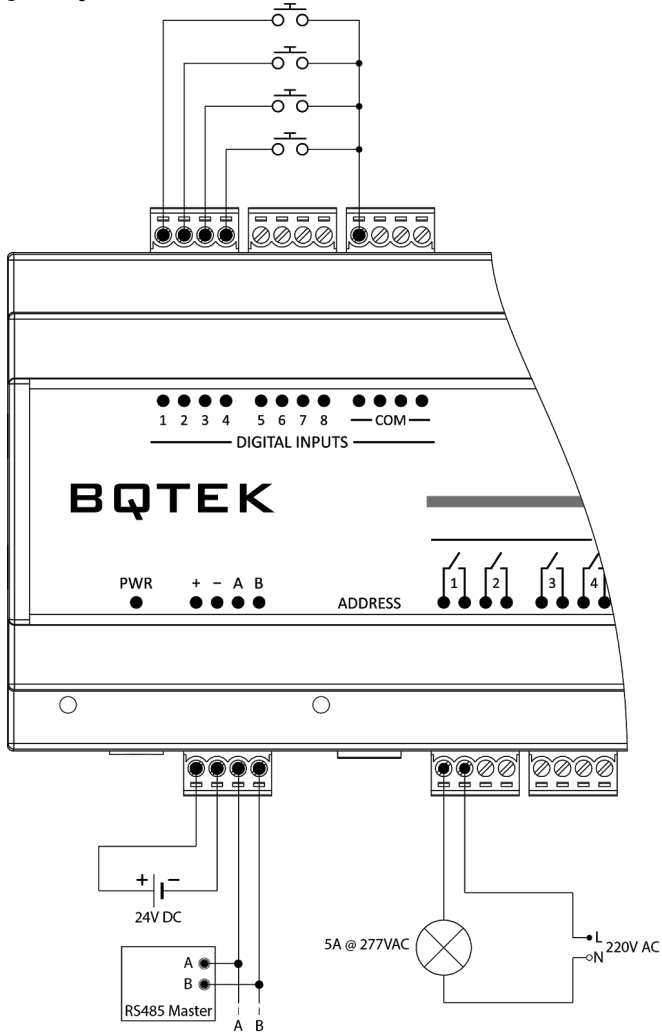

## **Register Tablosu**

Register tablosu en düşük register adresi 1 olacak şekilde hazırlanmıştır.

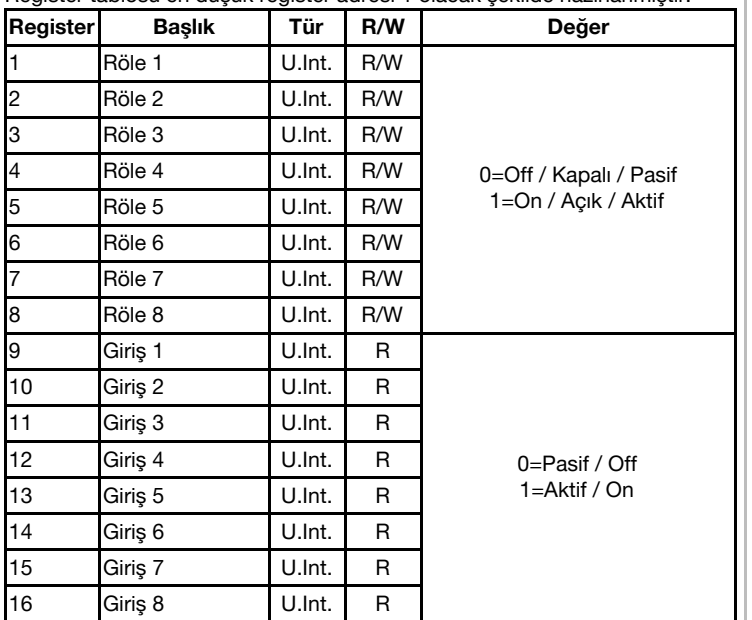

**R/W:** Okunabilir ve yazılabilir değer.

**R:** Sadece okunabilir değer.

**W:** Sadece yazılabilir değer.

**U.Int.:** Unsigned Integer

## **Desteklenen Komutlar:**

 Read Holding Registers (4x) Read Input Registers (3x) Write Single Register Write Multiple R.

#### **Coil Tablosu**

Register tablosu en düşük register adresi 1 olacak şekilde hazırlanmıştır.

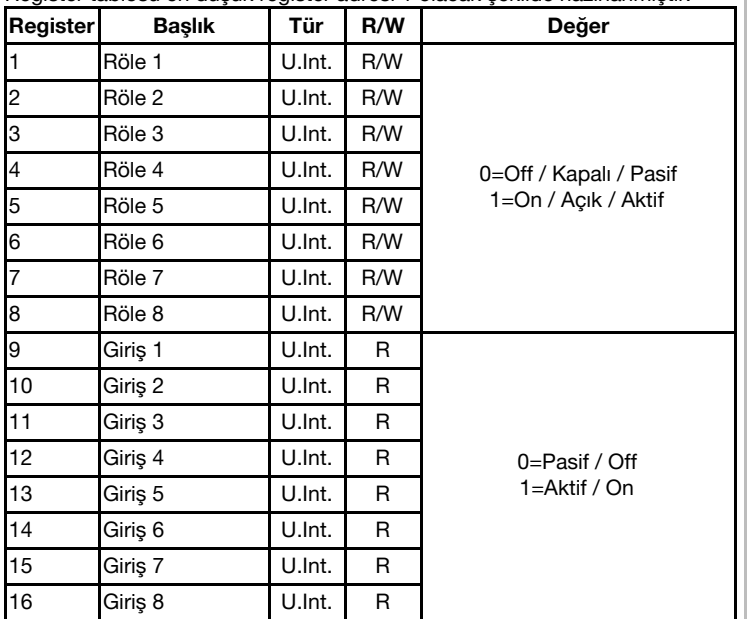

**R/W:** Okunabilir ve yazılabilir değer. **R:** Sadece okunabilir değer. **W:** Sadece yazılabilir değer. **U.Int.:** Unsigned Integer

## **Desteklenen Komutlar:**

01 Read Coils 05 Write Coil

15 Write Multiple Coils

# **Cihaz Ayarlarının Yapılması**

Bqtek Ayar Programı veya herhangi bir modbus program ile cihaz ayarları yapılabilir. [www.bqtek.com/downloads/](http://www.bqtek.com/downloads/) adresinden Bqtek Ayar Programını indirebilirsiniz. (Bqtek Ayar Programı için USB-RS485 çevirici gereklidir.)

- 1. Cihazınızı USB-RS485 çevirici ile bilgisayara bağlayın.
- 2. Bqtek Ayar Programını açın.<br>3. Programın ayarlar bölümünc
- Programın ayarlar bölümünden seriport ayarlarını yapın.
	- 3.1. Com Port : USB / RS485 çevirici com numarası Baudrate : 9600
		- 3.3. Data Bit : 8 Bit
		- 3.4. Parity : None<br>3.5. Stop Bit : 1 Sto
		- Stop Bit : 1 Stop
- 4. Programdan cihaz türünü ve modbus adresini seçin.  $\pm$  BO351
	- 4.2. Adres : 255 (Ayar Modu Modbus Adresi)
- 5. Cihazı ayar moduna alın.
	- 5.1. Cihazda enerji var ise enerjiyi kesin.
	- 5.2. Address Switchdeki tüm switchleri OFF konumuna alın.
	- 5.3. Cihaza enerji verin.
	- 5.4. BSY Led sabit yandığında cihaz ayar moduna girer.
- 6. OKU butonuna basarak cihazın tüm ayarlarını okuyun.
- 7. Ayarları değiştirip YAZ butona basarak ayarları cihaza yükleyin.
- 8. Cihazı ayar modundan çıkartmak için enerjisini kesin, adres switchlerini istenilen bir değere alarak tekrar enerji verin.

Bqtek Ayar Programı dışında herhangi bir modbus program ile cihaz ayarlarını değiştirmek için Ayar Modu Register Tablosunu kullanabilirsiniz.

## **Ayar Modu Register Tablosu**

Register tablosu en düşük register adresi 1 olacak şekilde hazırlanmıştır.

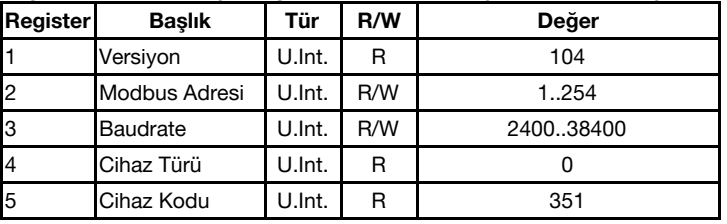

**R/W:** Okunabilir ve yazılabilir değer. **R:** Sadece okunabilir değer. **W:** Sadece yazılabilir değer. **U.Int.:** Unsigned Integer

## **Desteklenen Komutlar:**

03 Read Holding Registers (4x) 04 Read Input Registers (3x) 06 Write Single Register